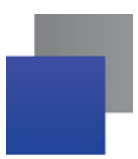

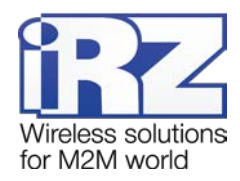

## **Инструкция по обновлению внутреннего ПО (прошивок) роутеров серии R1 на OpenWrt 15.05**

В серию роутеров R1 входят следующие роутеры: RU10w, RU11w, RL11w. Технически данные роутеры имеют одну платформу, поэтому при обновлении роутера с наклейкой RU10w на новую версию прошивки в веб-интерфейсе роутера название сменится на RU11w.

В апреле 2016 года прошивки для данных роутеров перешли с версии OpenWrt 14.07 на версию OpenWrt 15.05 с переразметкой внутренней памяти. В связи с этим для обновления прошивки роутера с более ранней версией прошивки необходимо произвести два промежуточных обновления.

## **Проверка версии прошивки перед обновления**

Перед обновлением на прошивку с OpenWrt 15.05 проверьте одним из способов текущую прошивку, чтобы убедиться, что устройство нуждается в обновлении по данной инструкции:

- **1.** На странице веб-интерфейса роутера **Tools** → **Update Firmware** в строке **Date** дата ранее 26.04.2016 года;
- **2.** При обновлении прошивки роутера страница обновления выводит строки:

Reading package... OK No MD5 found! There were problems during firmware upgrade!

**iRZ** Mobile Router

**3.** На странице **Status** веб-интерфейса роутера выглядит также, как на рисунке 1 (то есть вывод статусной информации происходит в одну колонку.

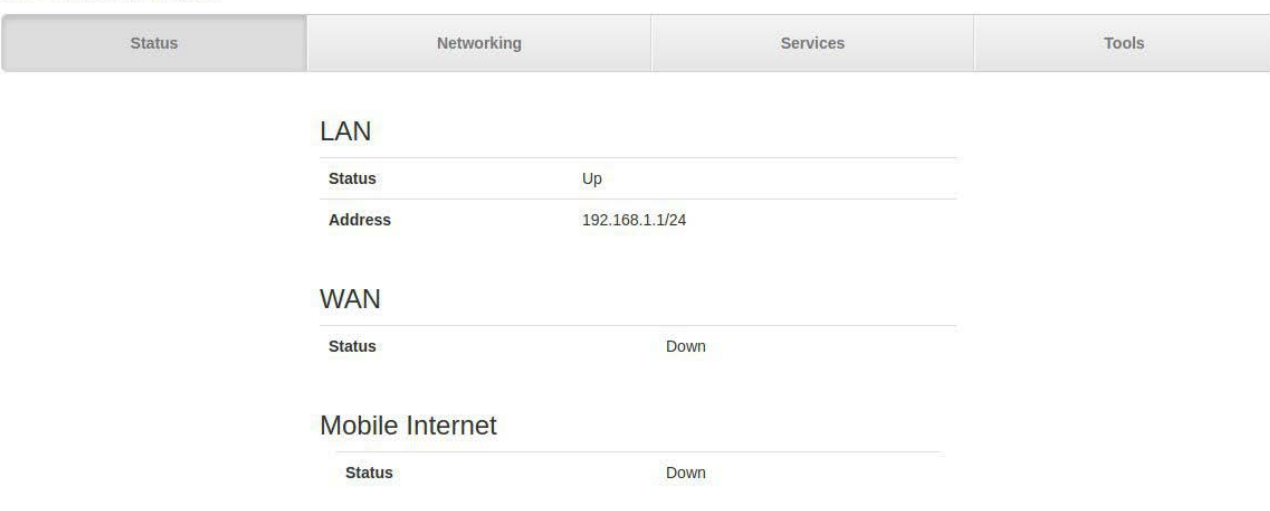

**Рис. 1**. Страница Status

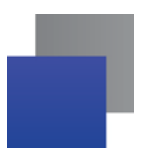

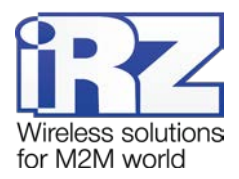

## **Обновление**

Для обновления понадобятся два файла-прошивки, которые можно загрузить на сайте www.radiofid.ru на странице продукта:

- [R1.master.20160426.bin;](http://radiofid.ru/upload/files/routers/R1.master.20160426.bin)
- [R1.legacy.20170407.bin.](http://radiofid.ru/upload/files/routers/R1.legacy.20170407.bin)

Порядок обновления:

- **1.** Сбросьте настройки роутеры;
- **2.** Обновите устройство прошивкой R1.master.20160426.bin;
- **3.** Перезагрузите устройство вручную (после того как роутер полностью загрузит web интерфейс);
- **4.** Обновите устройство прошивкой R1.legacy.20170407.bin;
- **5.** Перезагрузите устройство вручную (после того как роутер полностью загрузит web интерфейс).

При обновлении на данные прошивки роутер один раз перезагрузится самостоятельно, второй раз необходимо перезагрузить роутер в ручную. В веб-интерфейс роутера при данных обновлениях не выводится сообщение об успешном обновлении, поэтому необходимо подождать около 5 минут после начала каждого из обновлений и перезагрузить роутер.

После второго обновления веб-интерфейс роутера должен смениться, как на рисунке 2, в этом случае обновление прошло успешно.

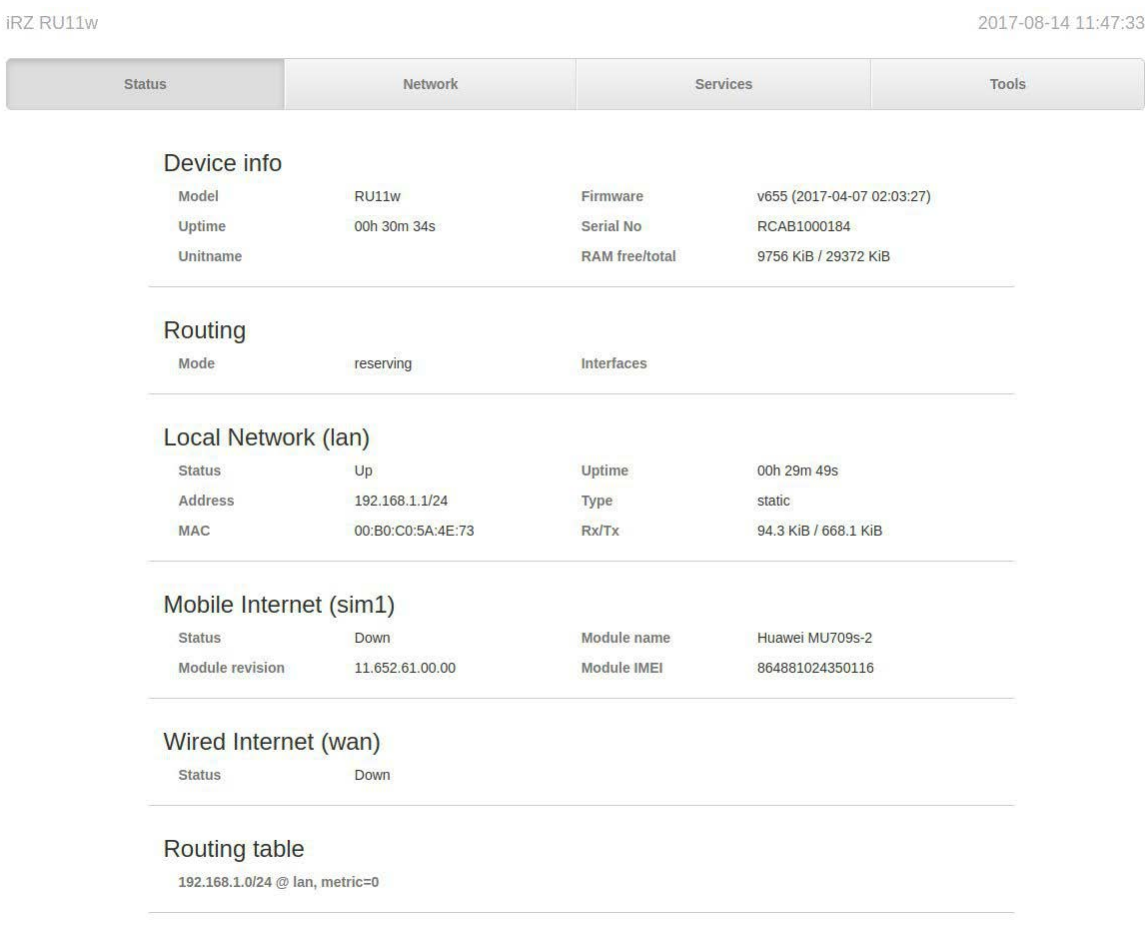

**Рис. 2.** Страница Status после обновления на OpenWrt 15